LES0352 - Pesquisa Operacional I

#### **Programação Linear no Ambiente do Solver do MS Excel**

Thiago Guilherme Péra *11/09/2020*

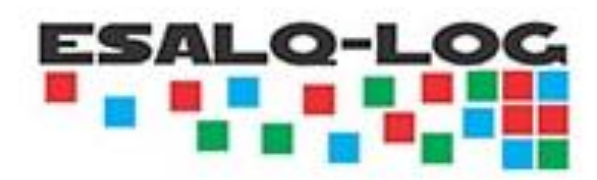

## **Thiago Guilherme Péra**

**Engenheiro Agrônomo** com concentração na área de Economia e Administração pela Universidade de São Paulo, Escola Superior de Agricultura "Luiz de Queiroz" (ESALQ/USP). **Mestre em Engenharia de Sistemas Logísticos** pela Escola Politécnica da Universidade de São Paulo (EP/USP), aluno de **Doutorado em Economia Aplicada** pela ESALQ/USP. É também coordenador do Grupo ESALQ-LOG. Em 2014 e 2017, foi agraciado com o Prêmio da Associação Brasileira de Logística. Possui atuação na área de ensino, pesquisa e extensão nos seguintes temas: perdas de pós-colheita, transporte, armazenagem e desenvolvimento de ferramentas quantitativas, com foco em modelos de otimização.

#### **(2014-atual) Professor:**

- ESALQ-LOG: Cursos de Logística do Agronegócio e Modelagem de Otimização;
- FGV/MPAGRO: Professor colaborador na disciplina de mestrado "Logística Agroindustrial".
- FGV/MBA: Professor na disciplina de "Logística do Agronegócio" no curso de MBA em "Economia e Gestão do Agronegócio"
- PECEGE/USP: Professor na disciplina de "Logística no Agronegócio" no curso de MBA em "Agronegócios"
- Unicesumar: Professor na disciplina de "Logística aplicada ao Agronegócio e à Agroindústria" no curso de pós-graduação em "Direito do Agronegócio"
- UNIARA: Professor na disciplina de "Gestão da Cadeia de Suprimentos" no curso de MBA em "Gestão Empresarial"

#### **(2013-atual) Coordenador do Grupo ESALQ-LOG:**

- Gerenciamento e coordenação de projetos de logística;
- Gerenciamento de equipe;
- Gerenciamento de recursos financeiros;
- Treinamento de equipes em projetos.

#### **(2016) Consultor Especialista em Agrologística do Banco Mundial**

• Consultor especialista no projeto "Assessing Agrologistic Risks and Costs in Brazil".

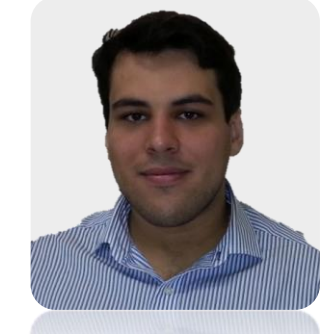

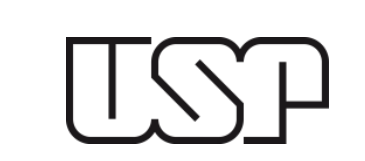

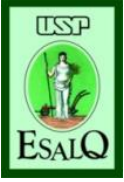

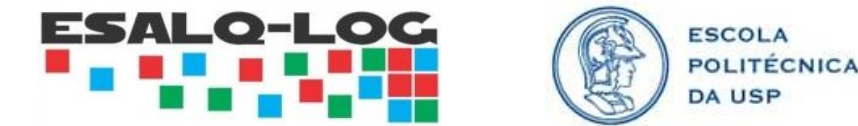

#### **O Processo de Modelagem**

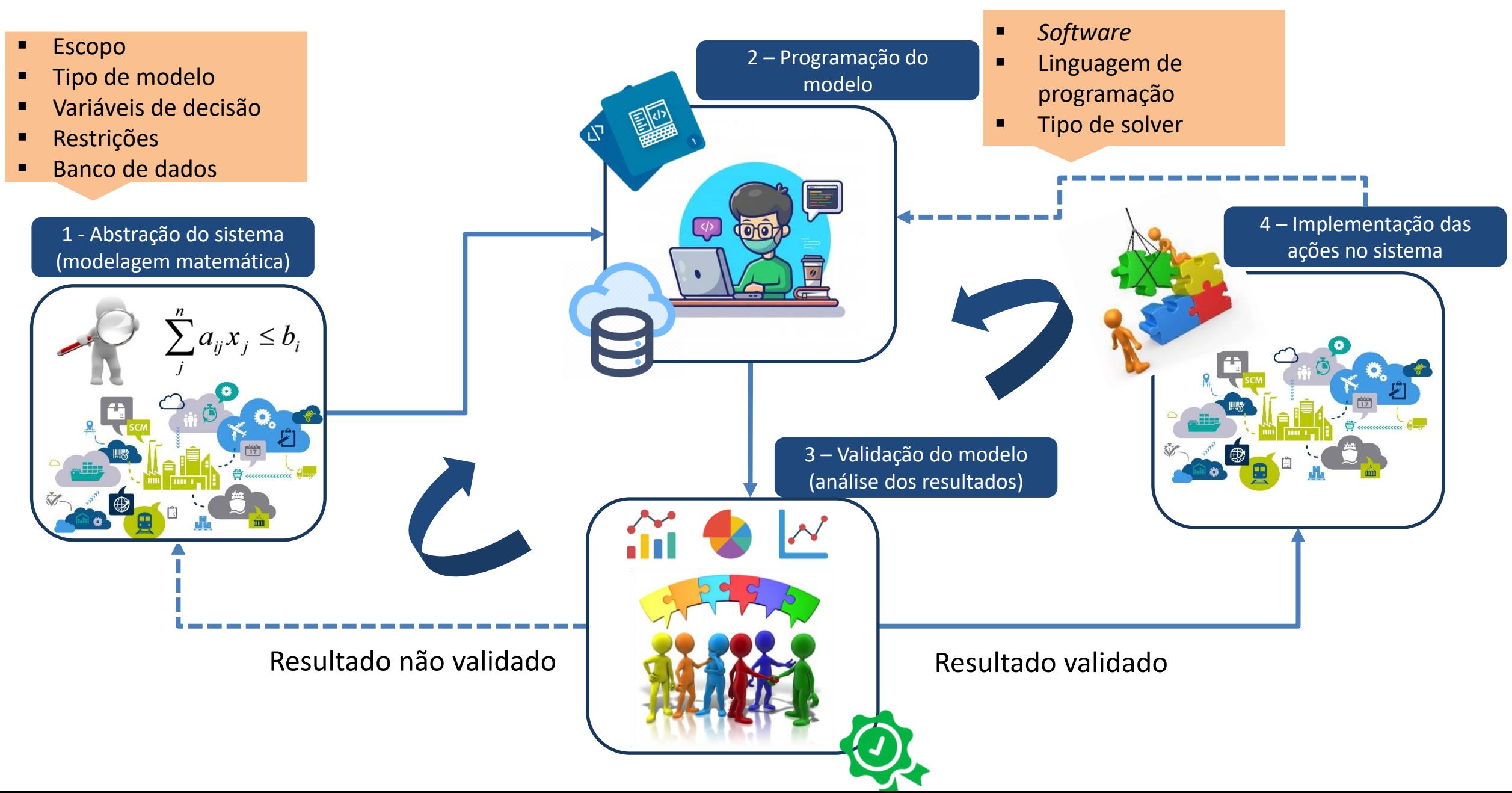

#### **Decisão da Escolha do Pacote de Otimização**

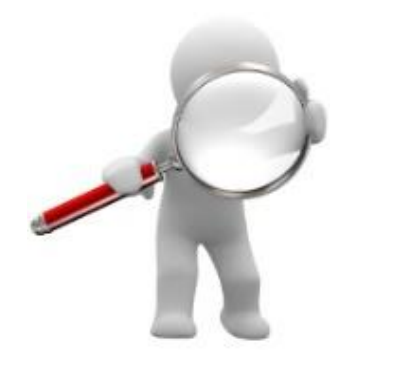

## **Critérios de escolha:**

- Nível de proficiência da linguagem de programação
- Estrutura dimensional do modelo
- Quantidade de variáveis e restrições (porte)
- Tipo de modelo
- Tipo de estrutura do banco de dados
- Interface com outros aplicativos/softwares
- Integração na nuvem
- Licença e manutenção do software custo

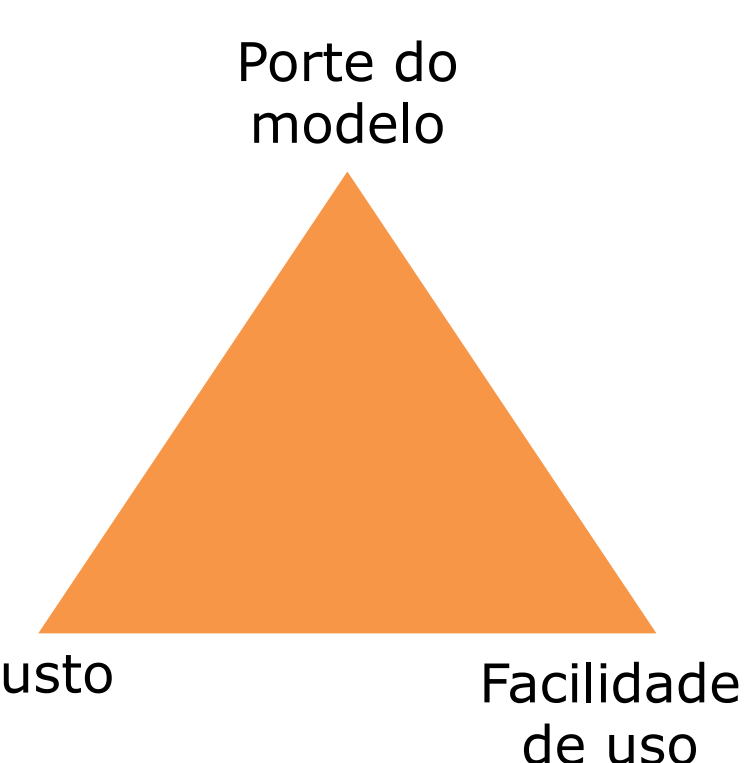

#### **Softwares de Otimização**

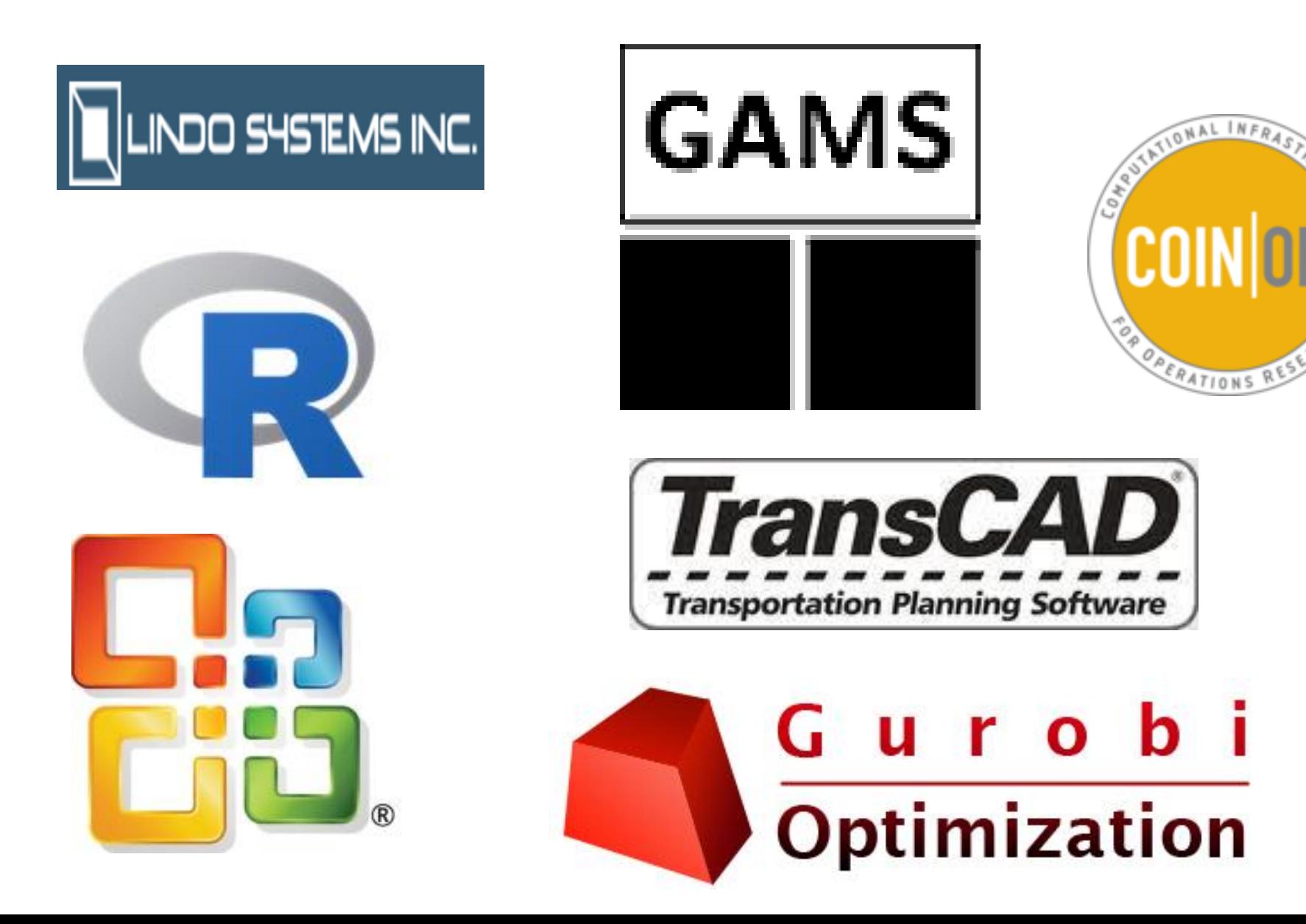

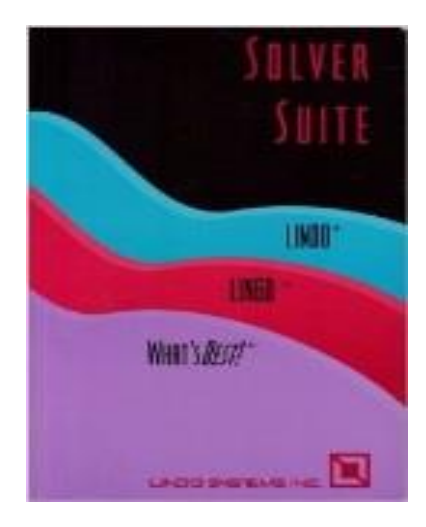

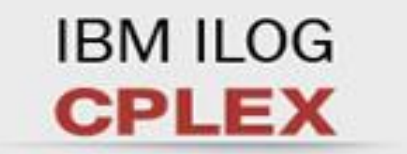

**Faster and Smarter Than Ever** 

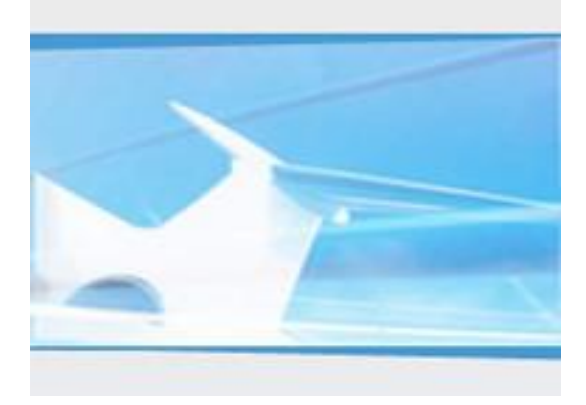

#### **Softwares de Otimização**

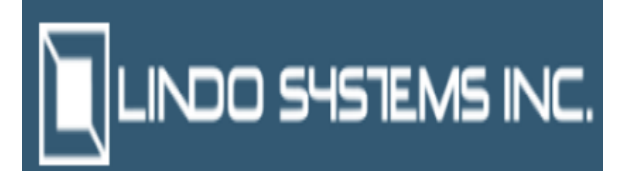

### **LINDO**

- Linguagem de programação: própria (lingo), simples
- Estrutura dimensional do modelo: pequeno porte
- Quantidade de variáveis e restrições: versão gratuita até 50 var., versão paga ilimitada
- Licença e manutenção do software*:* >US\$ 385

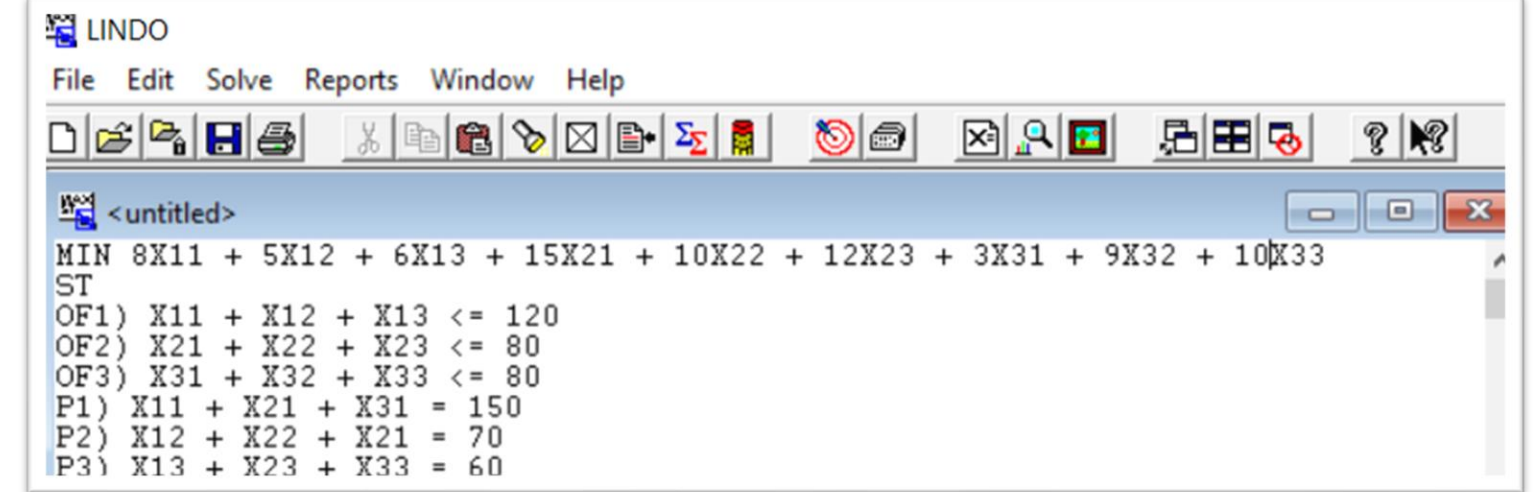

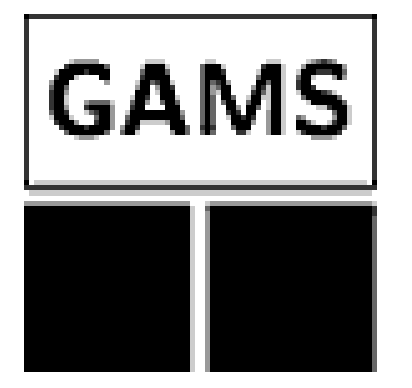

# **GAMS – GENERAL ALGEBRAIC MODELING SYSTEM Softwares de Otimização**

• O GAMS cria uma estrutura de otimização a partir dos modelos e dados definidos pelo usuário para análise e processamento, mas não resolve o problema de otimização. Em vez disso, ele usa os chamados *solvers* que se conectam ao GAMS e estão incluídos no sistema. Alguns exemplos de *solvers* famosos: **IBM ILOG** 

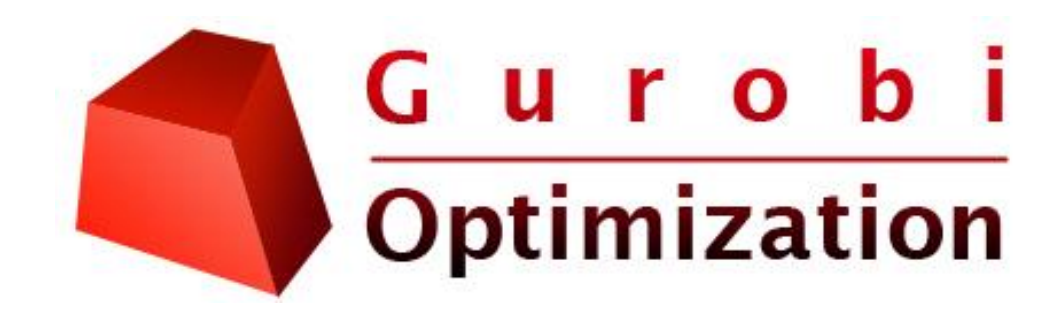

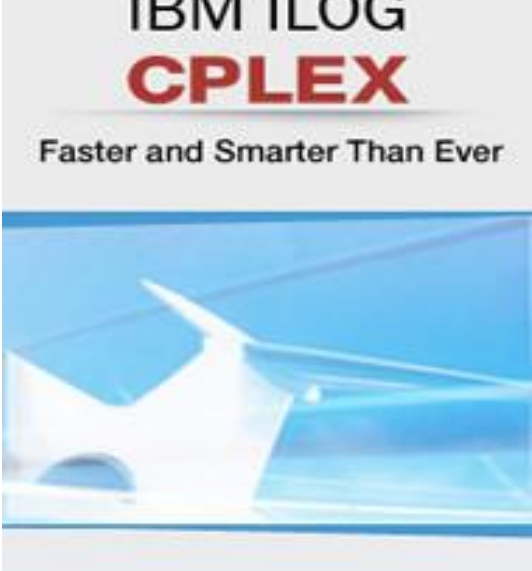

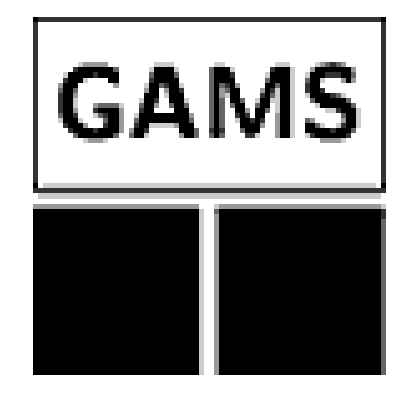

# **GAMS – GENERAL ALGEBRAIC MODELING SYSTEM Softwares de Otimização**

- Linguagem de programação: própria denominada GAMS
- Estrutura dimensional do modelo: grande porte
- Quantidade de variáveis e restrições: versão gratuita até 50 var., versão paga ilimitada
- Licença e manutenção do software*:* >US\$ 2500 + custo do *solver*
- Possui algoritmos sofisticados de pré-processamento e processamento dos modelos
- Integração com outros aplicativos (*plugins*)

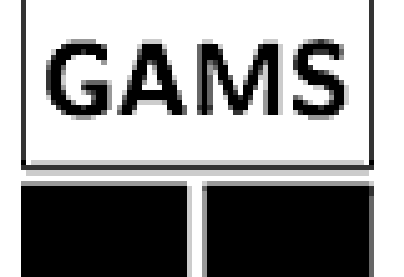

## **GAMS – GENERAL ALGEBRAIC MODELING SYSTEM Softwares de Otimização**

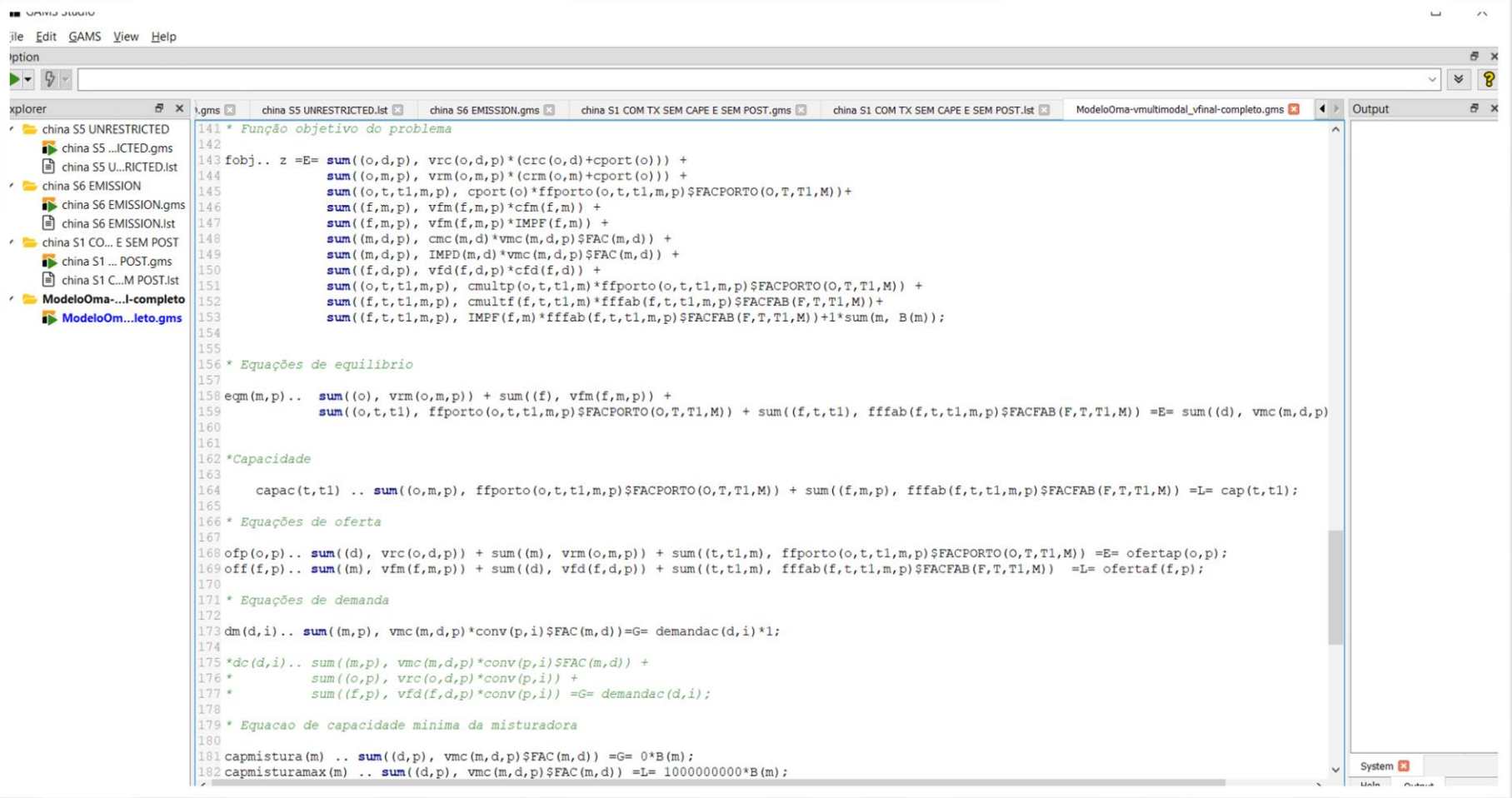

#### **Softwares de Otimização**

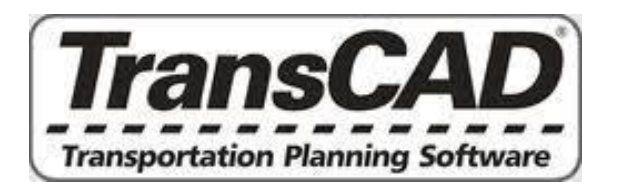

### **TRANSCAD**

- É um software de planejamento de transporte que possui integração com modelos de programação linear de redes (não é exclusivamente um pacote de otimização)
- Licença e manutenção do software*:* US\$ 10 mil

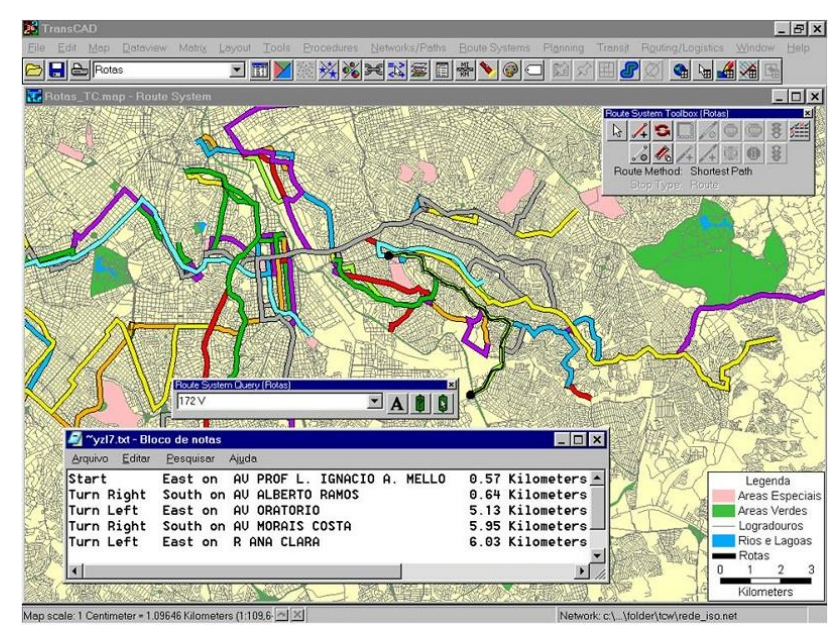

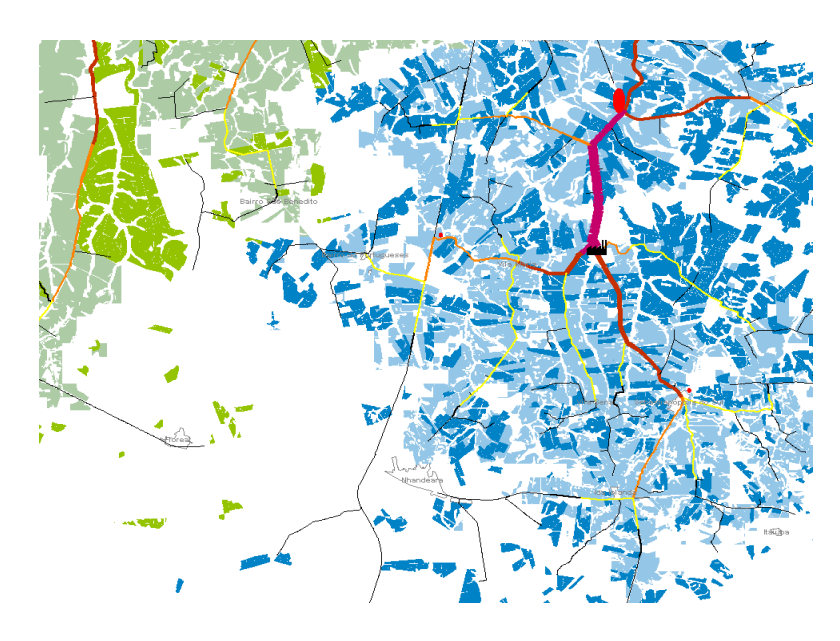

# **AnylogistiX: Digital Twin Softwares de Otimização**

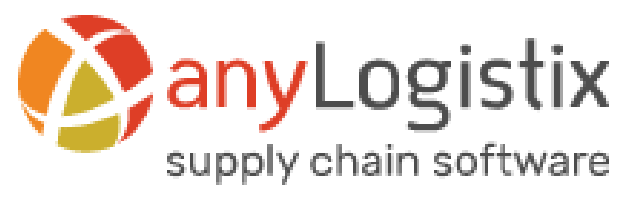

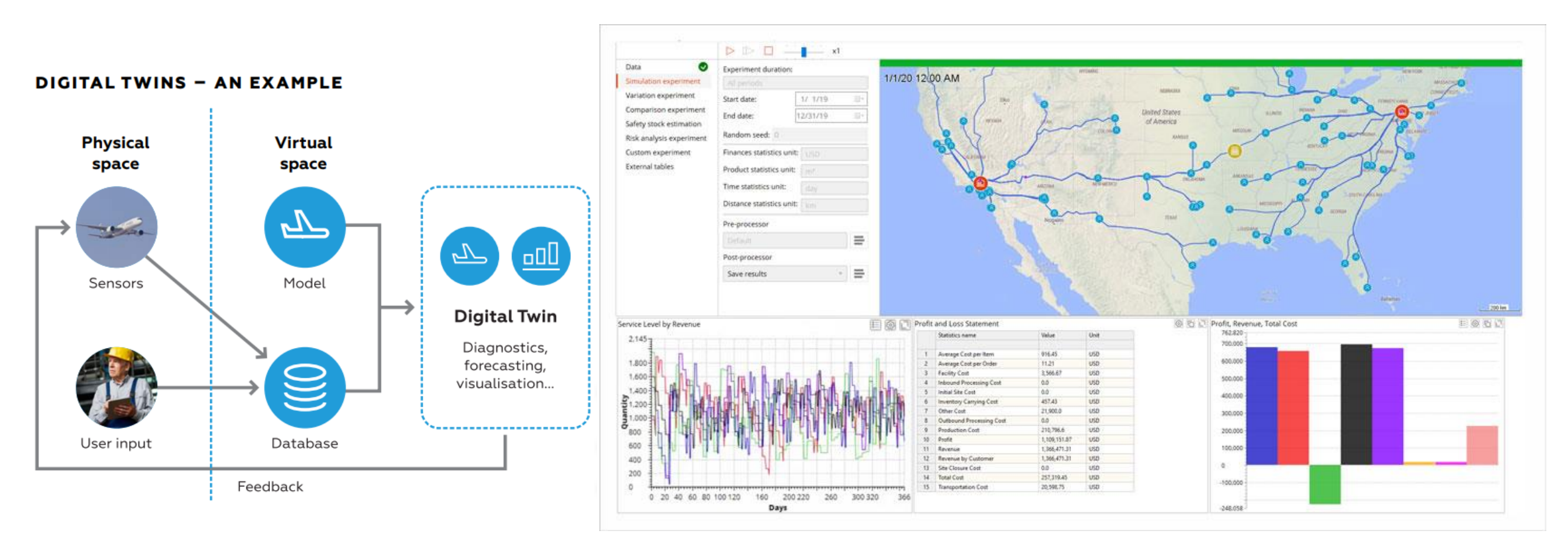

#### **Softwares de Otimização**

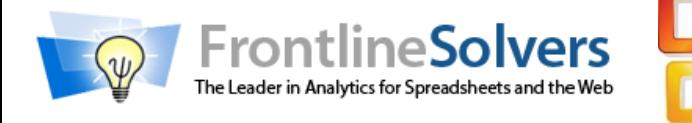

# **SOLVER DO MS EXCEL**

Bastante popular (MS Excel)

- Flexibilidade (ambiente planilha)
- Programações: Linear, inteira, inteira-mista e alguns casos de programação não-linear
- Permite realizar análise de sensibilidade
- Recomendado para problemas de poucas dimensões
- Limitações (versão padrão): 200 variáveis, sem limite de restrições. Versão avançada: até 16 mil variáveis + algoritmos eficientes

#### **Solver do MS Excel**

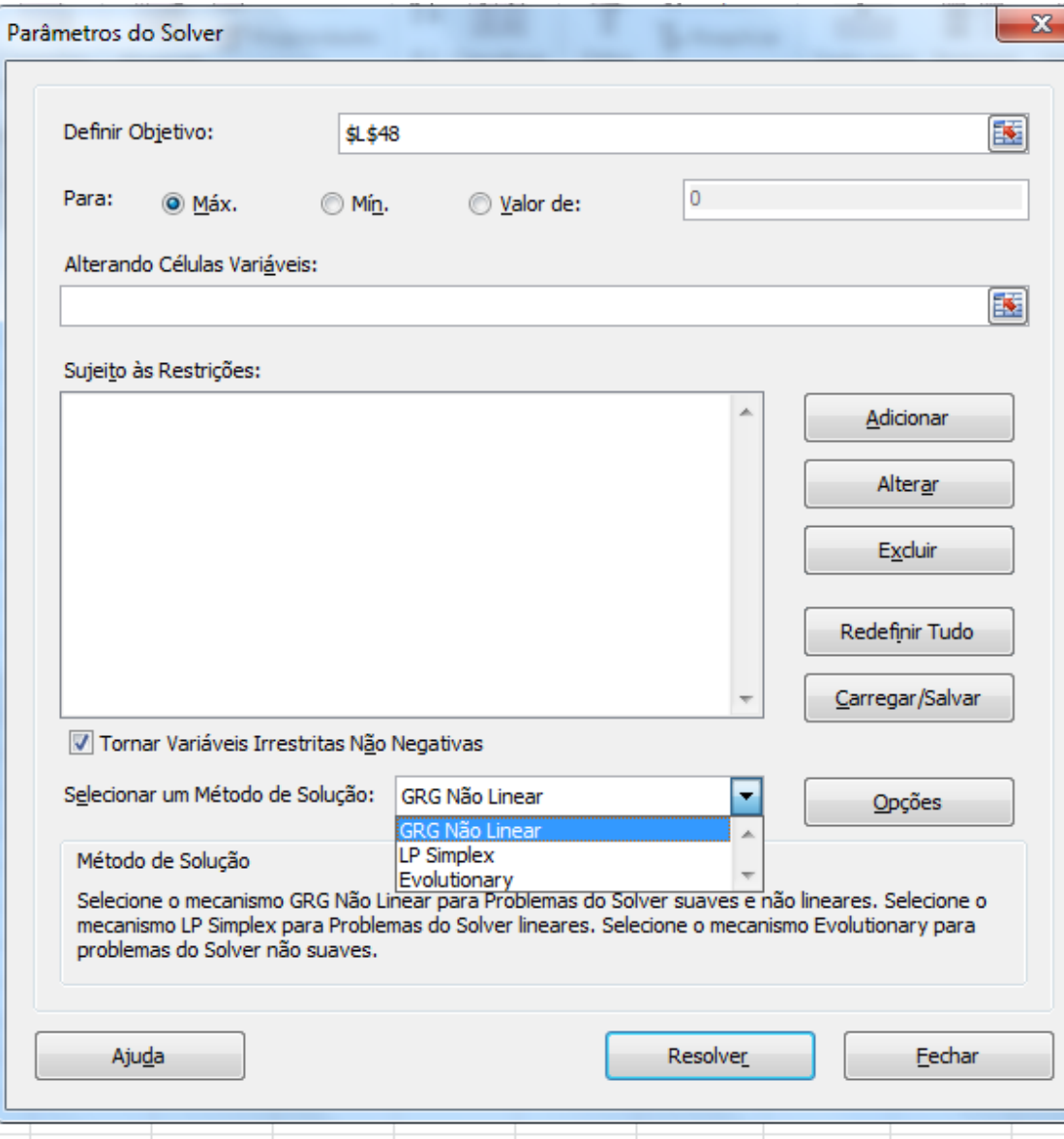

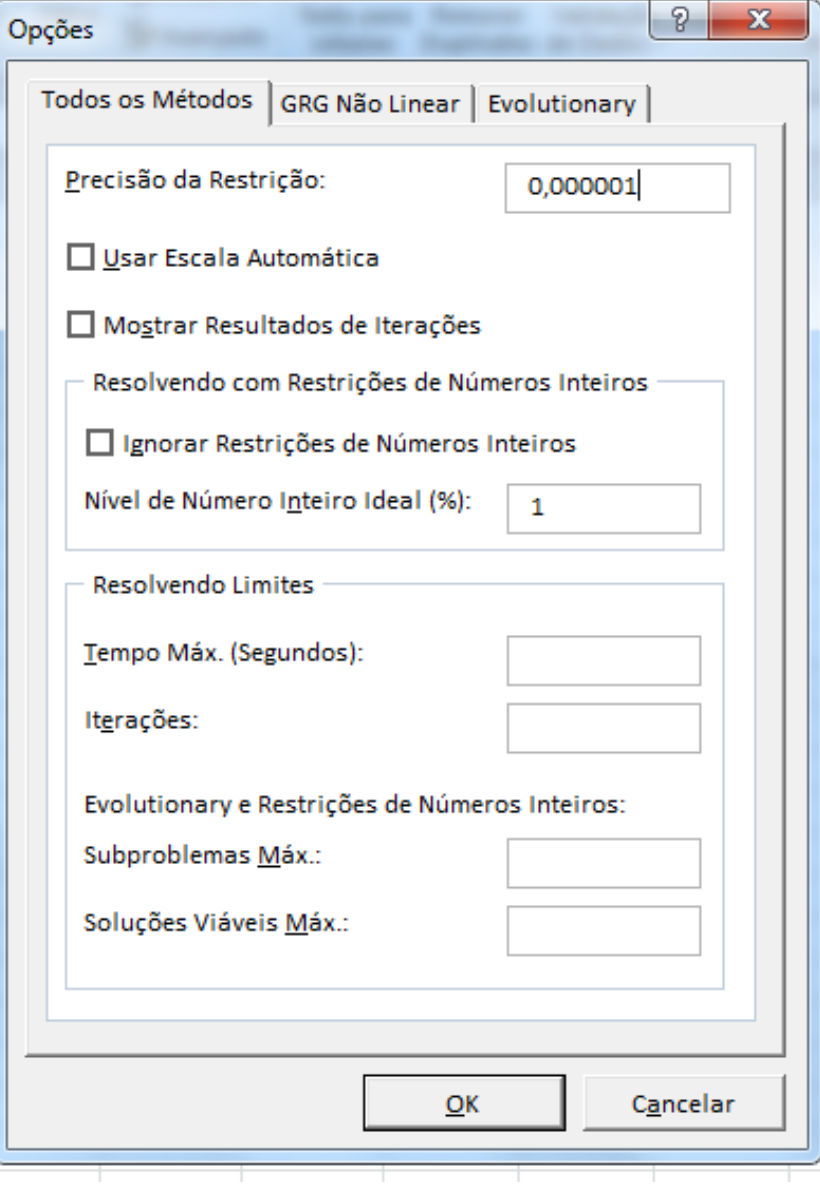

## **Opções do Solver**

**Tempo máximo** Limita o tempo usado pelo processo de solução. Apesar de ser possível fornecer o valor máximo como 32.767, o valor padrão de 100 (segundos) é o mais adequado para a maioria dos pequenos problemas.

**Iterações** Limita o tempo utilizado pelo processo de solução, restringindo o número de cálculos intermediários. Apesar de ser possível fornecer o valor máximo como 32.767, o valor padrão de 100 (segundos) é o mais adequado para a maioria dos pequenos problemas.

**Precisão** Controla a precisão das soluções utilizando o número inserido para determinar se o valor de uma célula de restrição alcança a meta ou satisfaz a um limite superior ou inferior. A precisão deve ser indicada por um número fracionário entre 0 (zero) e 1. Uma precisão maior é indicada quando o número inserido possui mais casas decimais — por exemplo, 0,0001 é mais preciso que 0,01.

**Tolerância** A porcentagem através da qual a célula de destino de uma solução, atendendo às restrições de número inteiro, pode divergir do valor ideal verdadeiro e ainda ser considerada aceitável. Esta opção é aplicada somente aos problemas com restrições de número inteiro. Uma tolerância mais alta tende a acelerar o processo de solução.

## **Opções do Solver**

**Convergência** O Solver para quando a alteração relativa no valor da célula de destino é menor que o número exibido na caixa **Convergência** das cinco últimas iterações. A convergência é aplicada apenas aos problemas não-lineares e deve ser indicada por um número fracionário entre 0 (zero) e 1. Uma convergência menor é indicada quando o número inserido tem mais casas decimais — por exemplo, 0,0001 tem uma alteração relativa menor que 0,01. Quanto menor o valor da convergência, mais tempo é necessário para o Solver encontrar uma solução.

**Assumir Modelo Linear** Selecione esta opção para acelerar o processo de solução quando todas as relações no modelo forem lineares e for preciso resolver um problema de otimização linear.

**Assumir Não-negativo** Faz com que o Solver assuma um limite inferior 0 (zero) para todas as células ajustáveis para as quais não foi definido um limite inferior na caixa **Restrição** da caixa de diálogo **Adicionar Restrição**.

**Usar Escala Automática** Selecione esta opção para usar a escala automática quando as entradas e as saídas tiverem tamanhos muito diferentes — por exemplo, quando a maximização da porcentagem de lucros estiver sendo feita com base em investimentos de milhões de dólares.

**Mostrar Resultados da Iteração** Selecione esta opção para pausar o Solver e exibir os resultados de cada iteração.

## **Vamos aplicar em um conhecido caso...**

Uma certa agroindústria do ramo alimentício tirou de produção uma certa linha de produto não-lucrativo. Isto criou um considerável excedente na capacidade de produção. A gerência está considerando dedicar esta capacidade excedente a um ou mais produtos, identificados como produtos 1, 2 e 3. A capacidade disponível das máquinas que poderia limitar a produção está resumida na tabela que se segue:

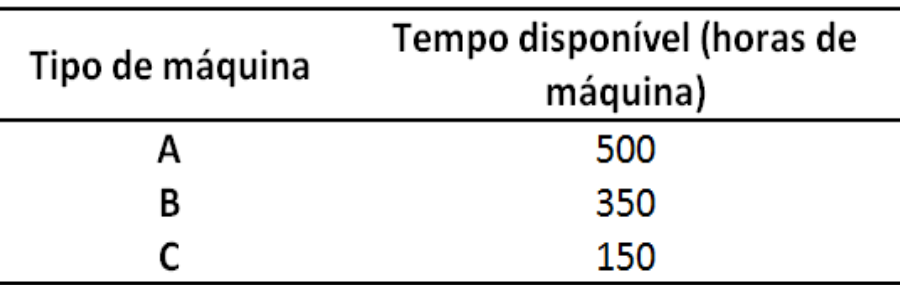

O número de horas de máquina requerido por unidade dos respectivos produtos (produção "em série") é conhecido como coeficiente de produtividade (em horas de máquina por unidade), conforme representado a seguir:

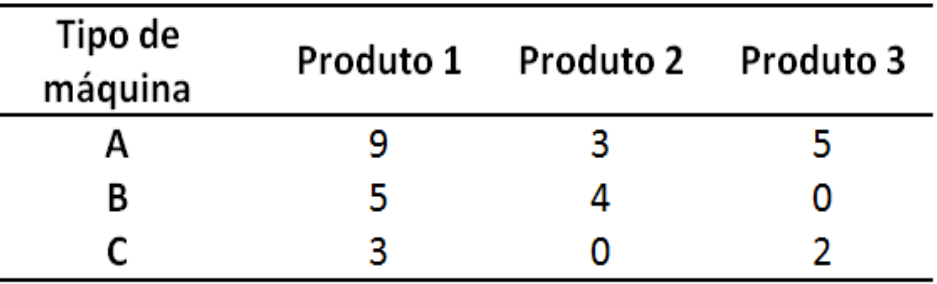

O lucro unitário estimado é de US\$ 30, US\$ 12 e US\$ 15, respectivamente, para os produtos 1, 2 e 3. Determinar a quantidade de cada produto que a firma deve produzir para maximizar o seu lucro.

#### **...mas, relembrando**

#### **Modelo de Programação de Linear**

- Definição do objetivo básico do problema representada por uma "função objetivo"; maximização? minimização?
- Definição das alternativas possíveis (variáveis) são as alternativas a serem utilizadas na função objetivo;
- Definição das restrições do problema são limitações geralmente expressas por inequações;

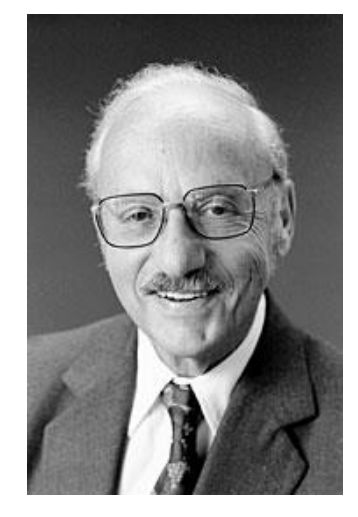

## **Análise de Sensibilidade**

Indica o quanto a função

objetivo é desfavorecida, caso a

Células das

Intervalo de variação dos coeficientes das variáveis na função objetivo sem que se altere a solução (logicamente, o valor da função objetivo será alterado)

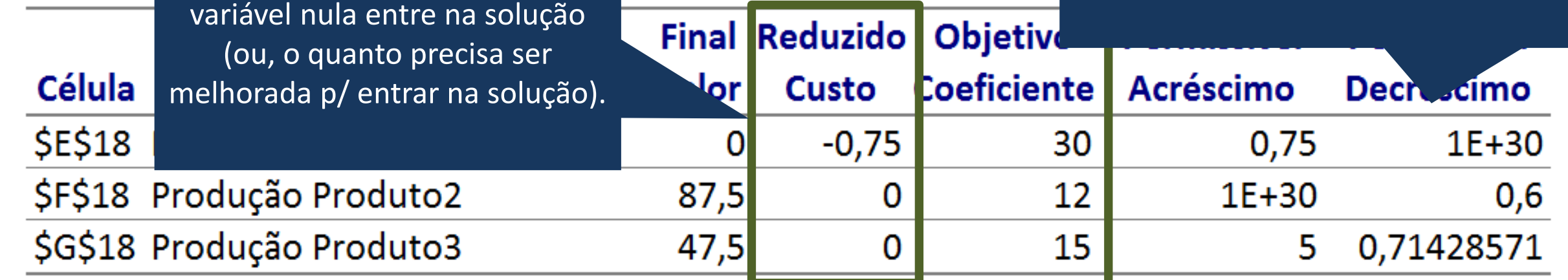

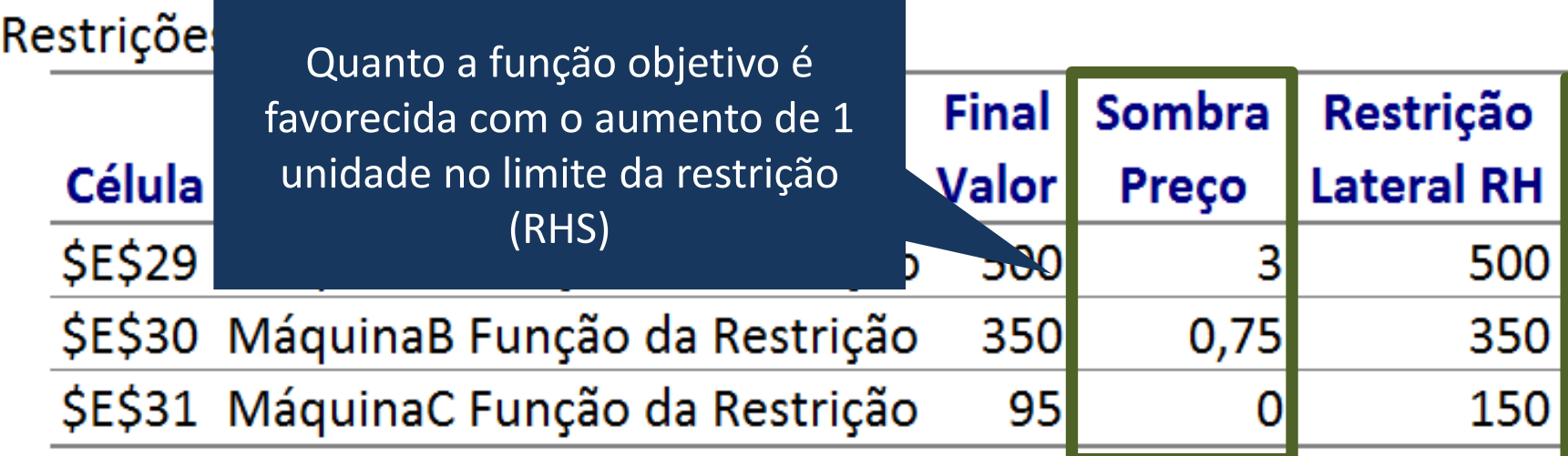

Intervalo de variação dos limites das restrições (RHS) que não altera o preço sombra (mantém a proporcionalidade linear da análise de sensibilidade e mantém as mesmas variáveis na solução)

ILISU

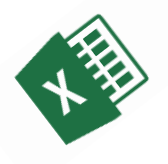

#### **Estudo de Caso**

Você foi contratado como um analista logístico da *Centro-Oeste Trading*, responsável por toda logística de soja dos estados de MT, MS e GO para exportação via Santos. A sua função é elaborar o planejamento logístico de exportação anual, envolvendo os modais rodoviário, ferroviário e hidroviário. Nesse sentido, há também contratos estabelecidos de exportação e movimentações multimodais que devem ser respeitados.

Os dados estão consolidados na planilha. Lembre-se que logística é custo e sua função é elaborar um bom planejamento de forma a se gastar o menos possível com tal atividade.

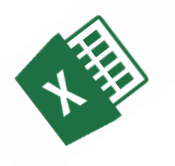

#### **Estudo de Caso**

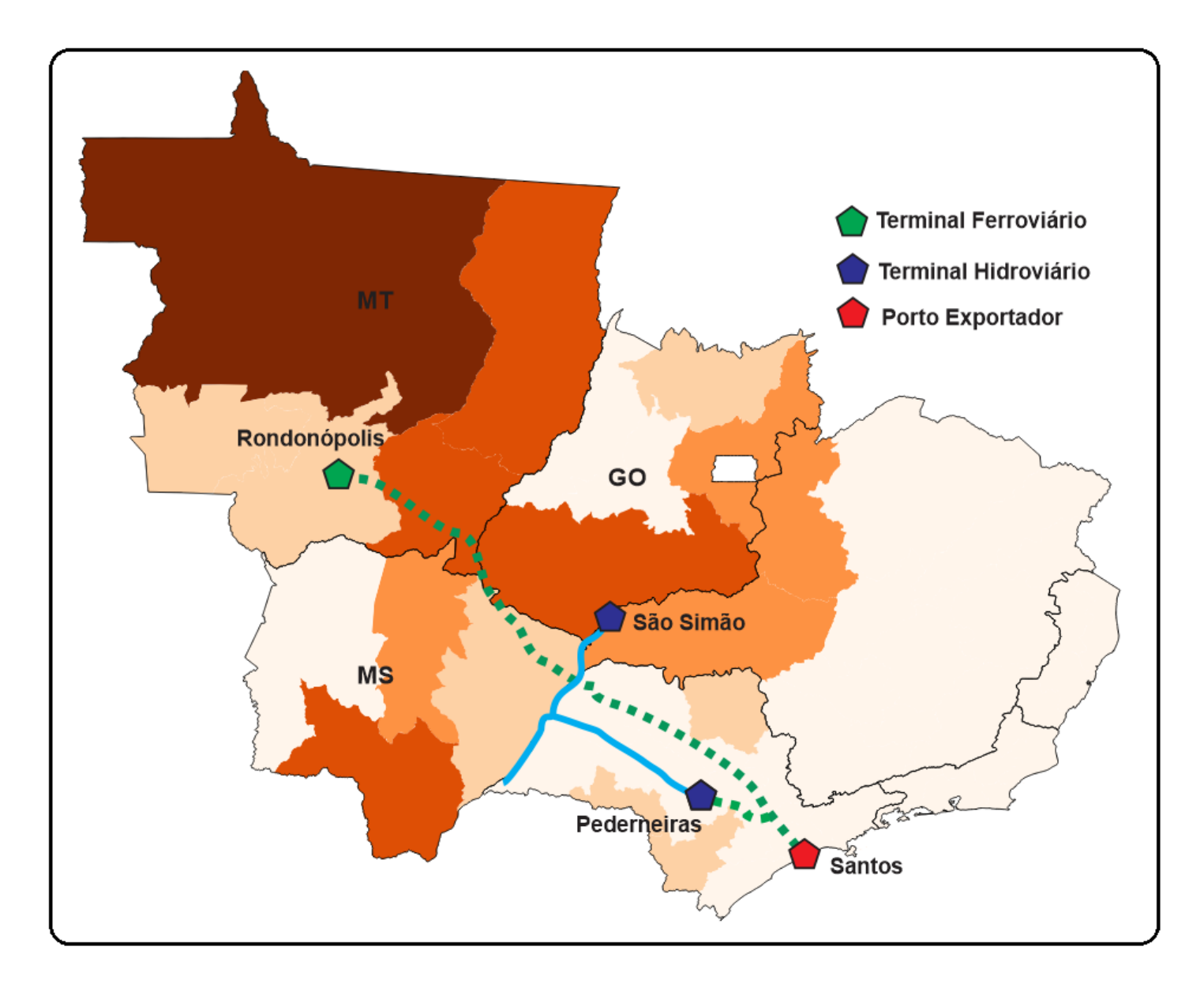

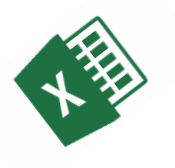

#### **Estudo de Caso**

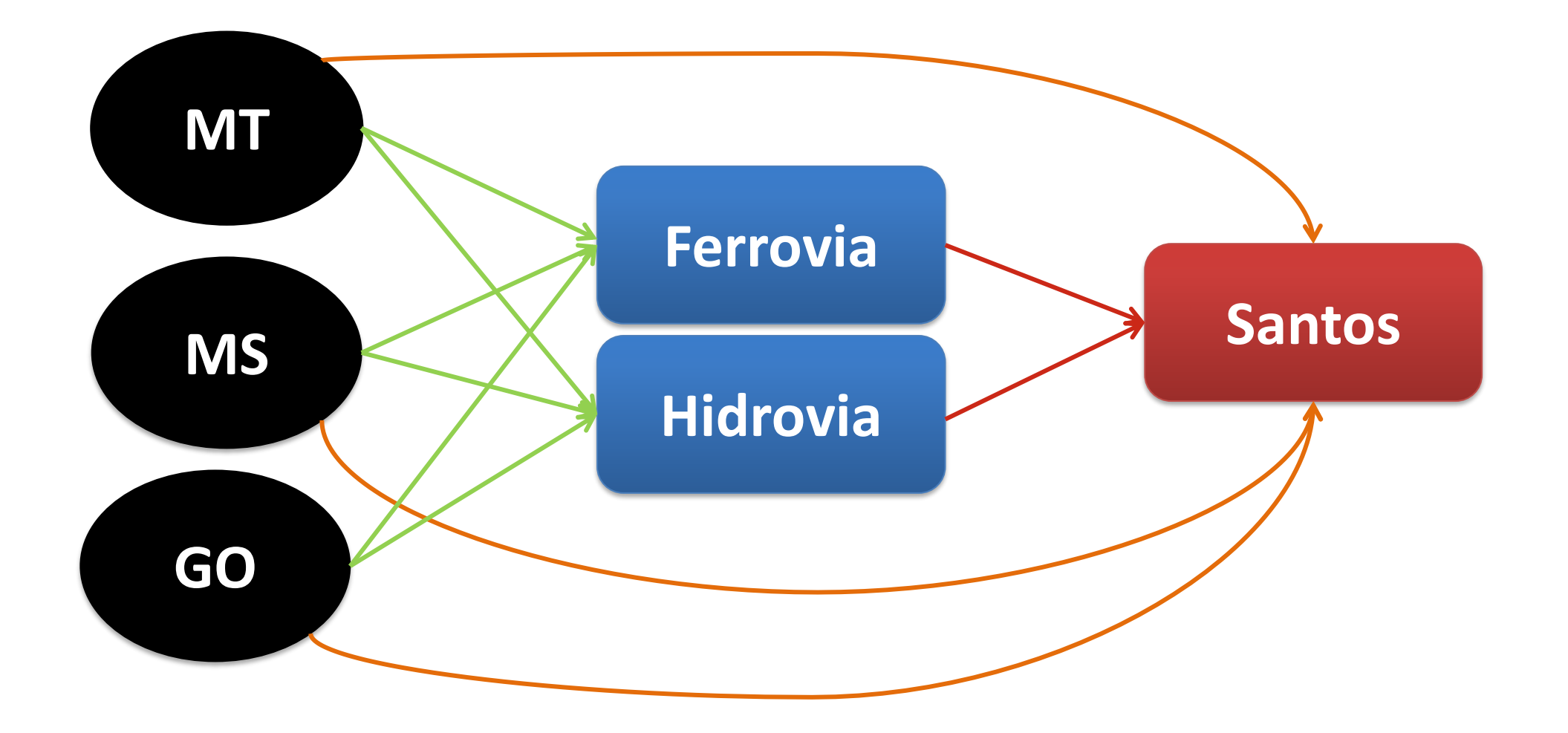

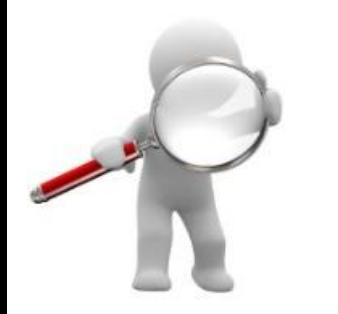

## **Considerações Finais**

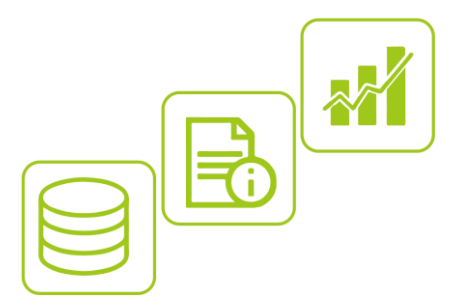

- Desafios dos processos de modelagem
- Diversidade de softwares
- Maiores vantagens do Excel*:* facilidade de implementação e integração rápida com modelos visuais (gráficos, *dashboard* etc.)
- Biblioteca de modelos: analogias
- Ambiente 4.0: demanda maior em como *descomoditizar* dados – oportunidades na área de otimização

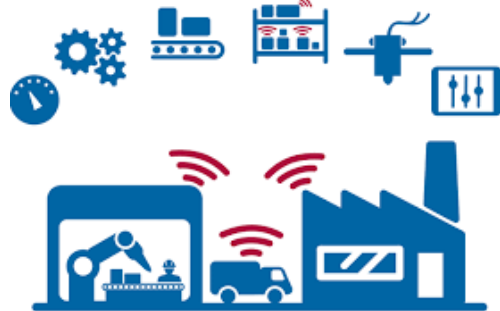

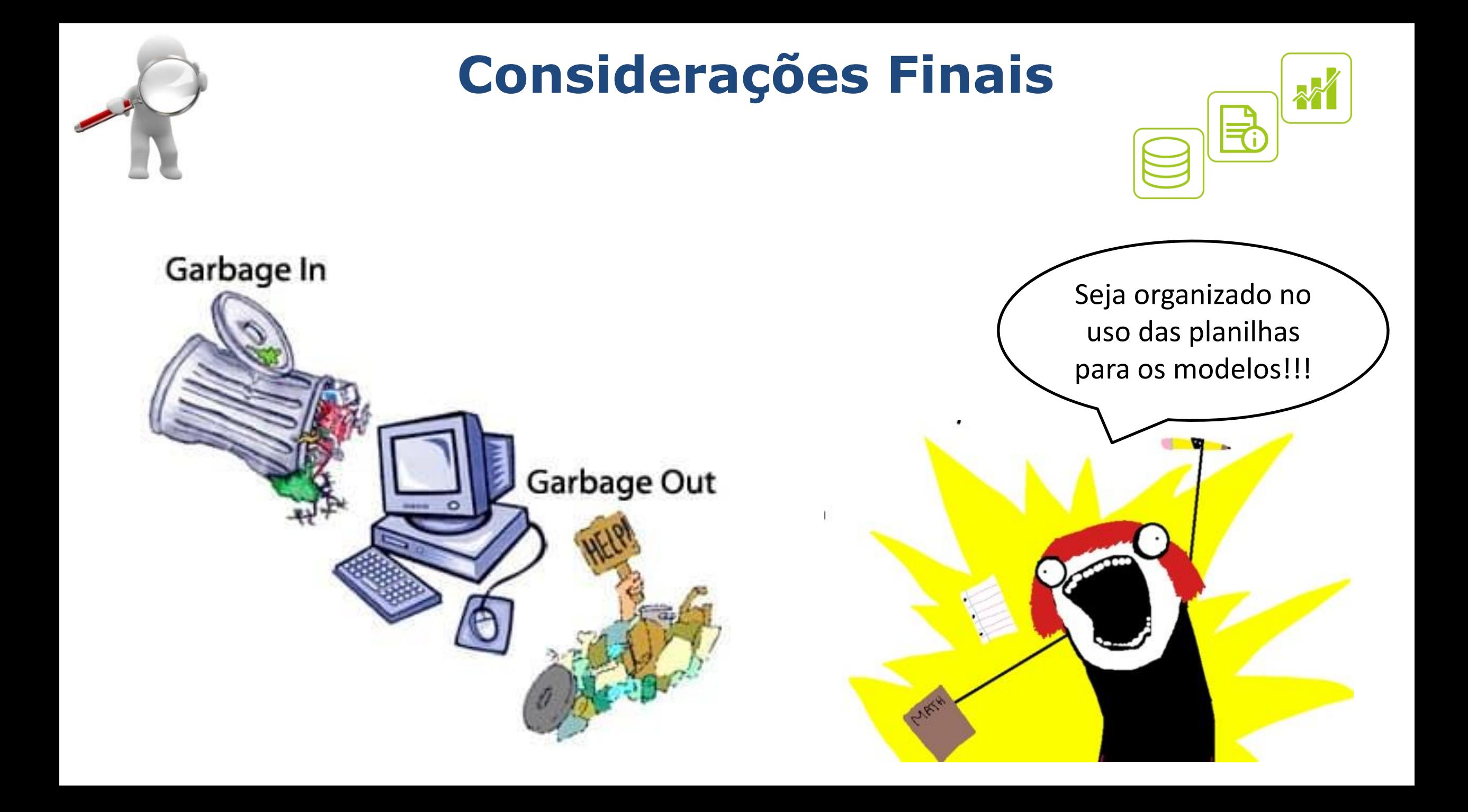

#### **Bibliografia recomendada**

Caixeta Filho, J. V. Pesquisa Operacional: Técnicas de otimização aplicadas a Sistemas Agroindustriais. São Paulo, Atlas, 2001, 171p.

Colin, E. C., Pesquisa Operacional – 170 Aplicações em Estratégia, Finanças, Logística, Produção, Marketing e Vendas, Editora LTC, 2007.

## **Obrigado!**

#### **Meus contatos**

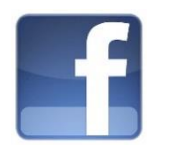

#### **Facebook:**

https://www.facebook.com/thiagoguilherme.pera

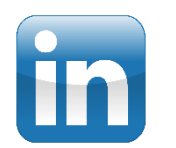

#### **Linkedin:**

https://br.linkedin.com/in/thiago-guilherme-péra-847082b0

#### **E-mail:**

thiago.pera@usp.br

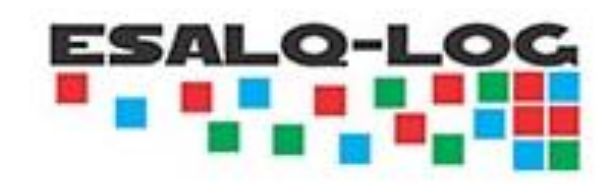